# **OptiPlex 5090 Tower**

Setup and Specifications

**Regulatory Model: D29M Regulatory Type: D29M003 August 2021 Rev. A01**

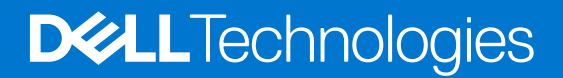

### Notes, cautions, and warnings

**NOTE:** A NOTE indicates important information that helps you make better use of your product.

**CAUTION: A CAUTION indicates either potential damage to hardware or loss of data and tells you how to avoid the problem.**

**WARNING: A WARNING indicates a potential for property damage, personal injury, or death.**

© 2021 Dell Inc. or its subsidiaries. All rights reserved. Dell, EMC, and other trademarks are trademarks of Dell Inc. or its subsidiaries. Other trademarks may be trademarks of their respective owners.

# **Contents**

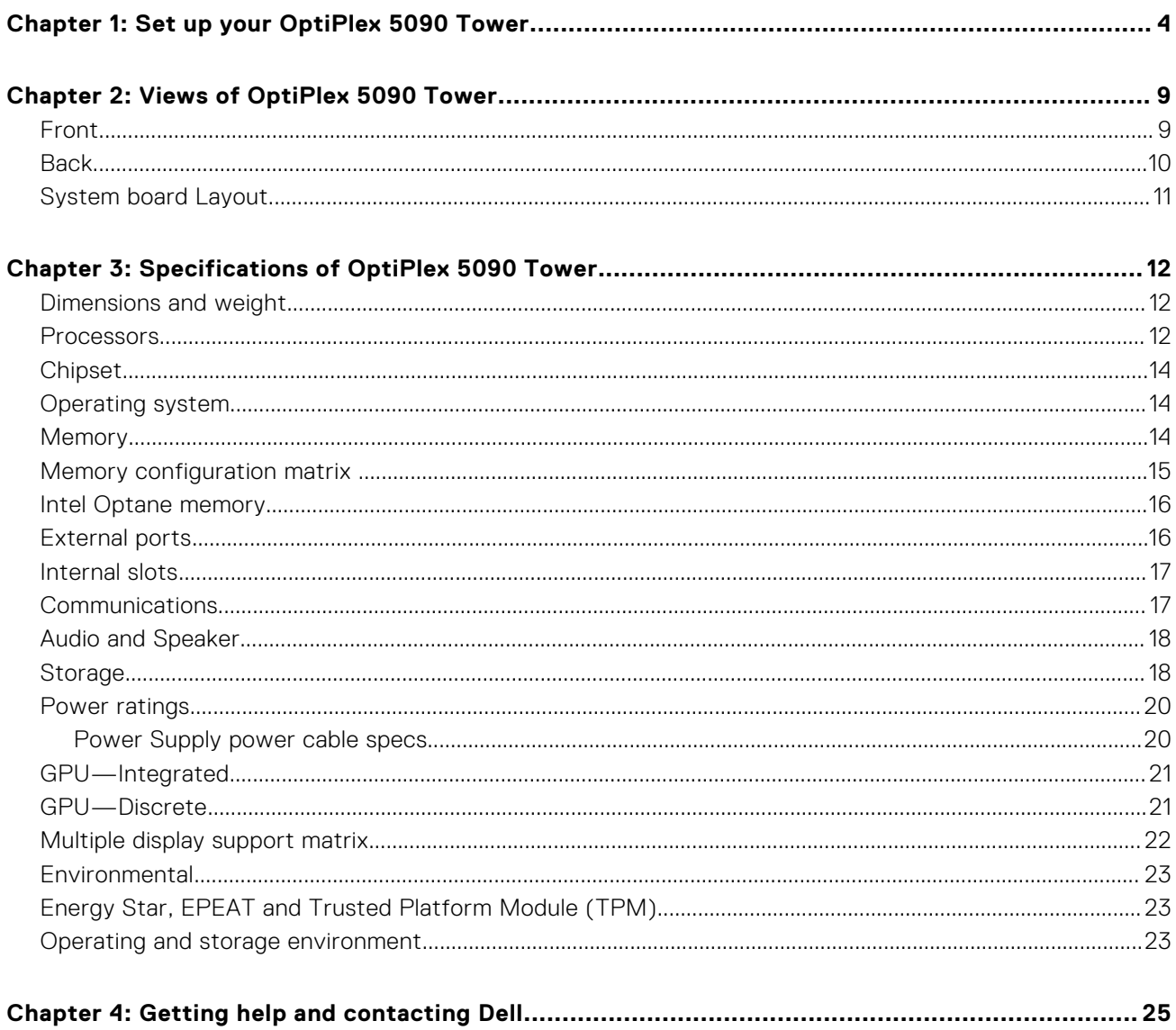

# **Set up your OptiPlex 5090 Tower**

**1**

<span id="page-3-0"></span>The images in this document may differ from your computer depending on the configuration you ordered.

#### **Steps**

1. Connect the keyboard and mouse.

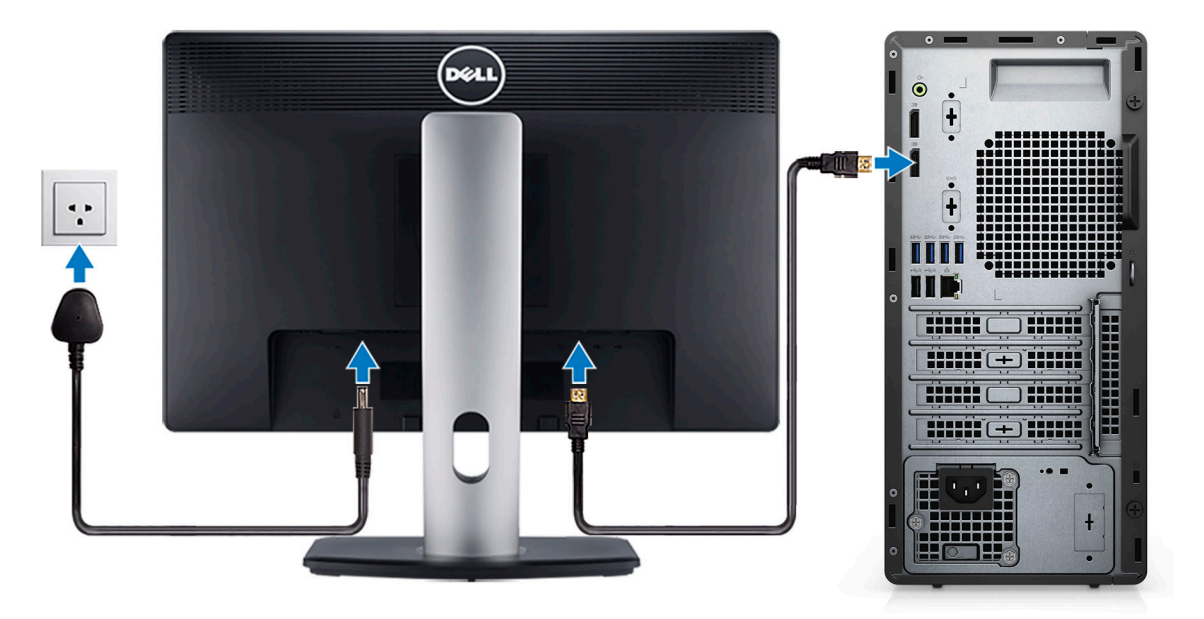

2. Connect to your network using a cable, or connect to a wireless network.

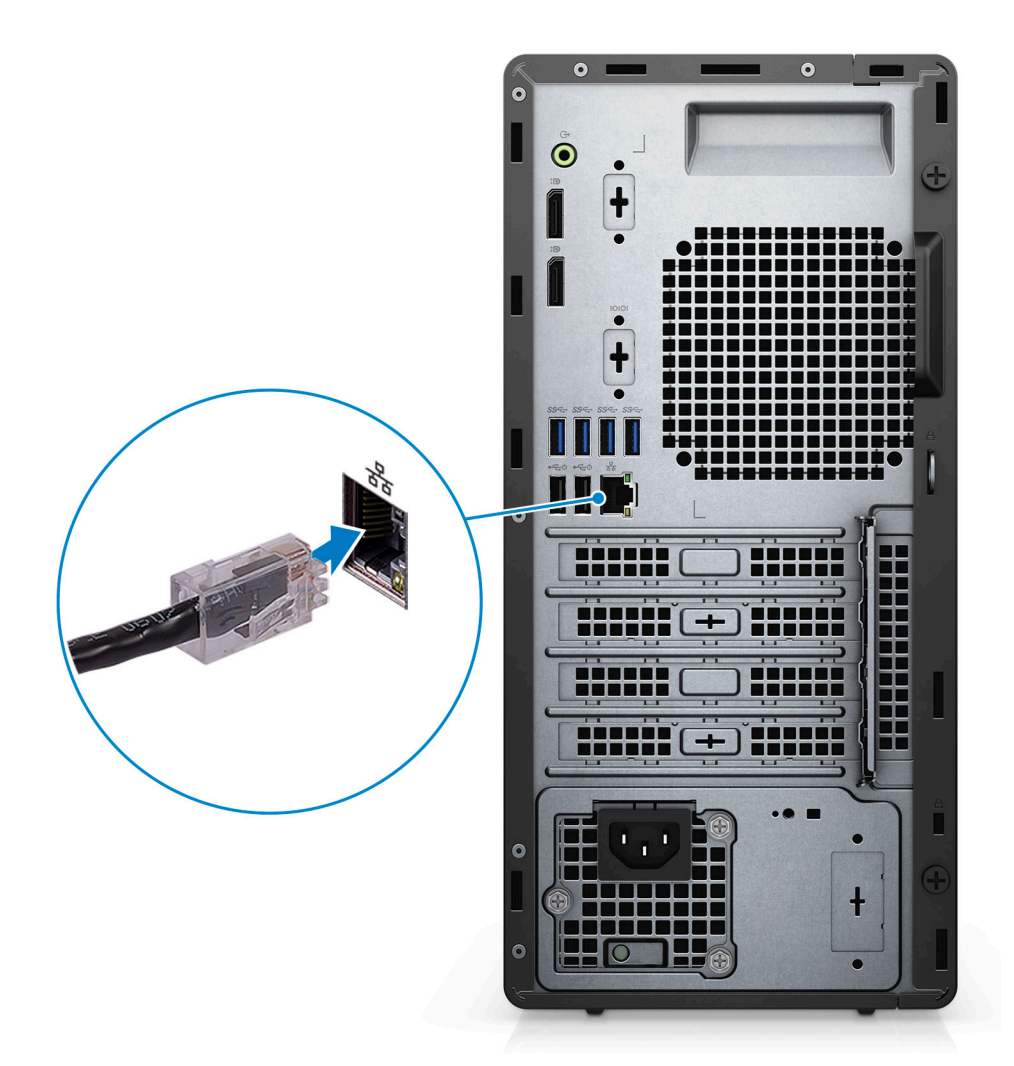

3. Connect the display.

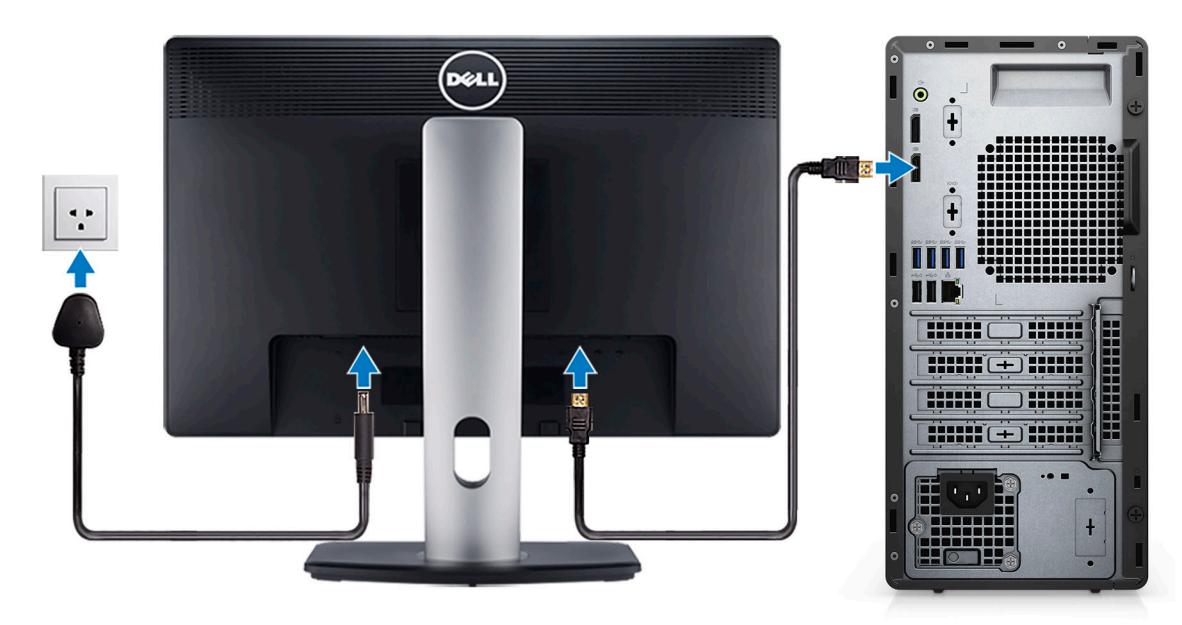

4. Connect the power cable.

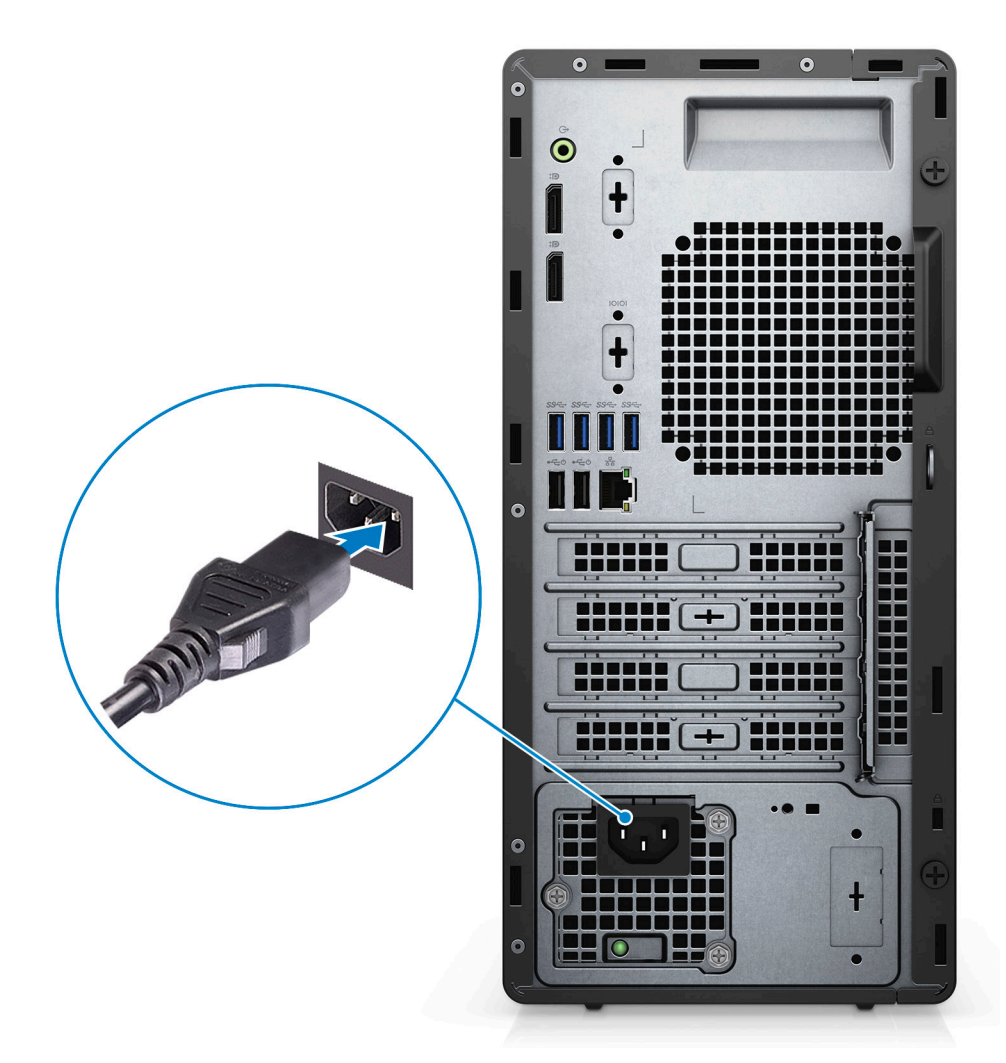

5. Press the power button.

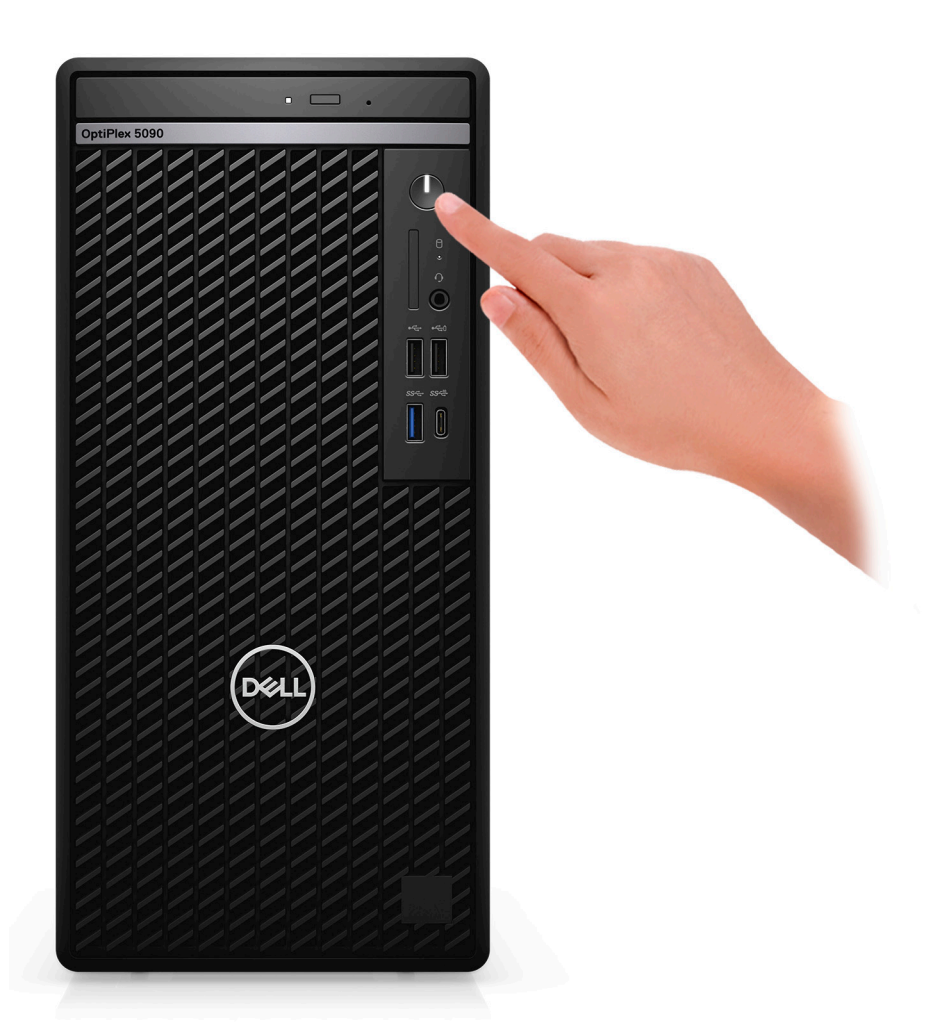

6. Finish Windows setup.

Follow the on-screen instructions to complete the setup. When setting up, Dell Technologies recommends:

- Connect to a network for Windows updates.
	- (i) NOTE: If connecting to a secured wireless network, enter the password for the wireless network access when prompted.
- If connected to the internet, sign-in with or create a Microsoft account. If not connected to the internet, create an offline account.
- On the **Support and Protection** screen, enter your contact details.
- 7. Locate and use Dell apps from the Windows Start menu—Recommended

### **Table 1. Locate Dell apps**

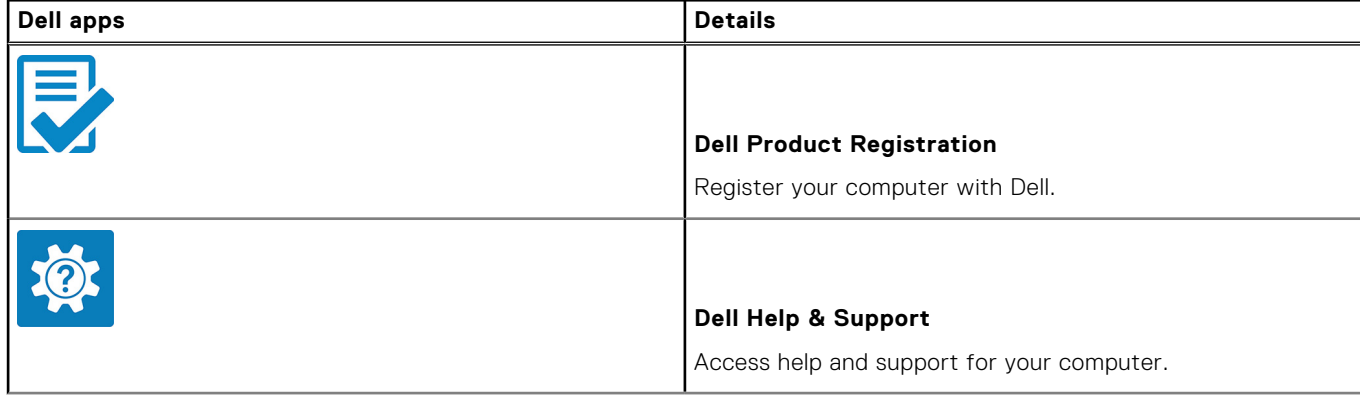

### **Table 1. Locate Dell apps (continued)**

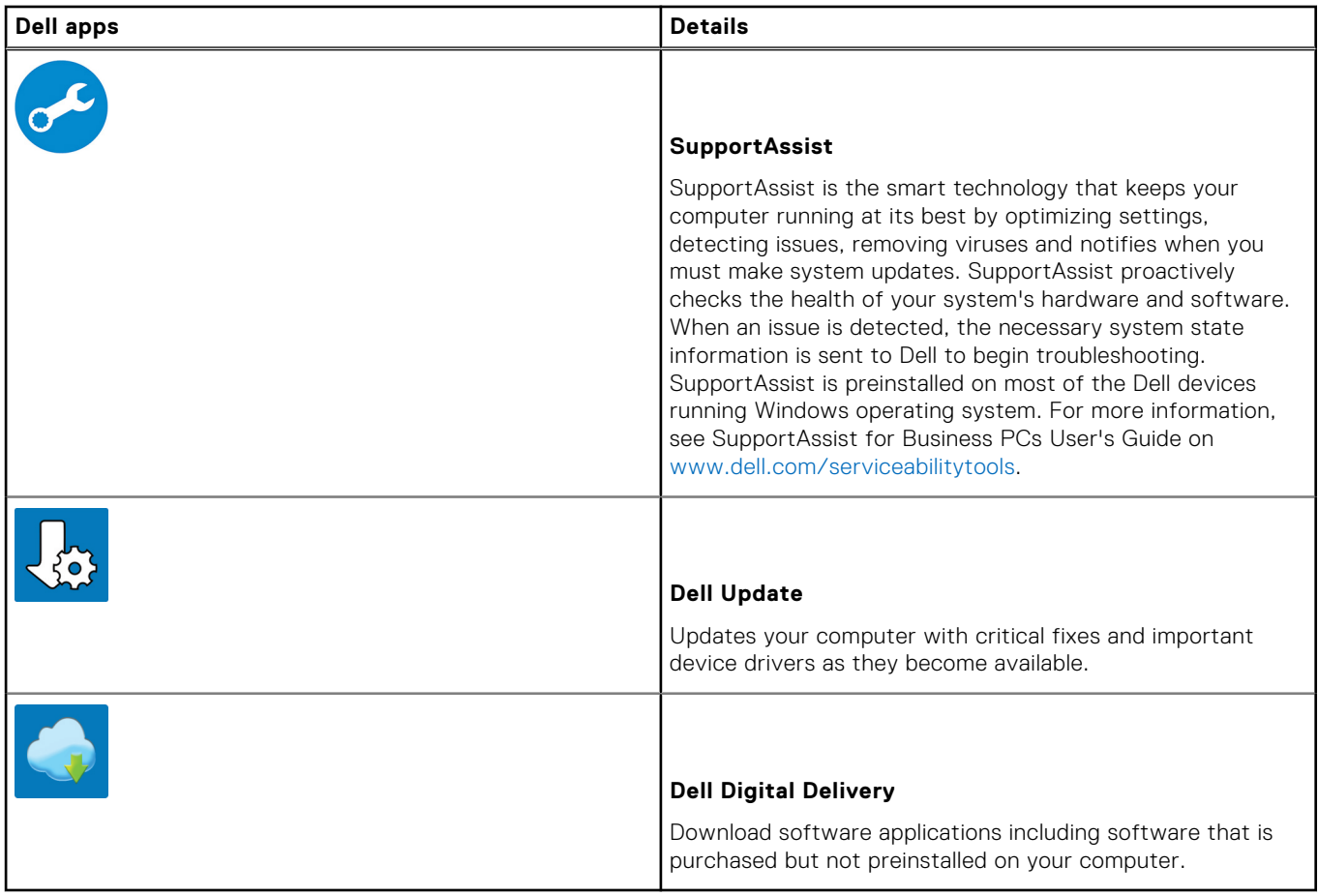

# **Views of OptiPlex 5090 Tower**

## <span id="page-8-0"></span>**Front**

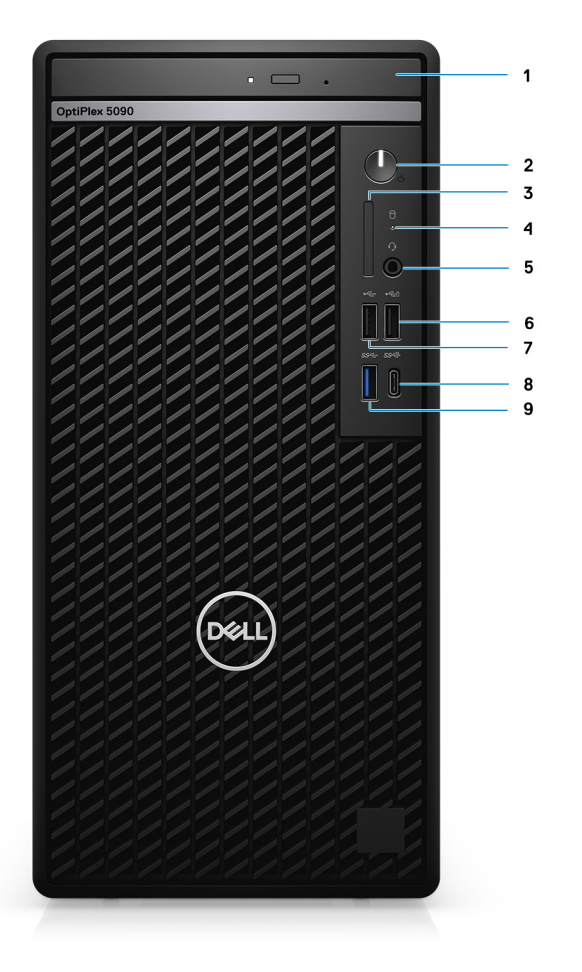

- 1. Optical Disk Drive (optional)
- 2. Power button with diagnostic LED
- 3. SD 4.0 card reader (optional)
- 4. Hard-disk drive activity light
- 5. Universal audio jack port
- 6. USB 2.0 port with PowerShare
- 7. USB 2.0 port
- 8. USB 3.2 Gen 2 Type-C port
- 9. USB 3.2 Gen 1 port

## <span id="page-9-0"></span>**Back**

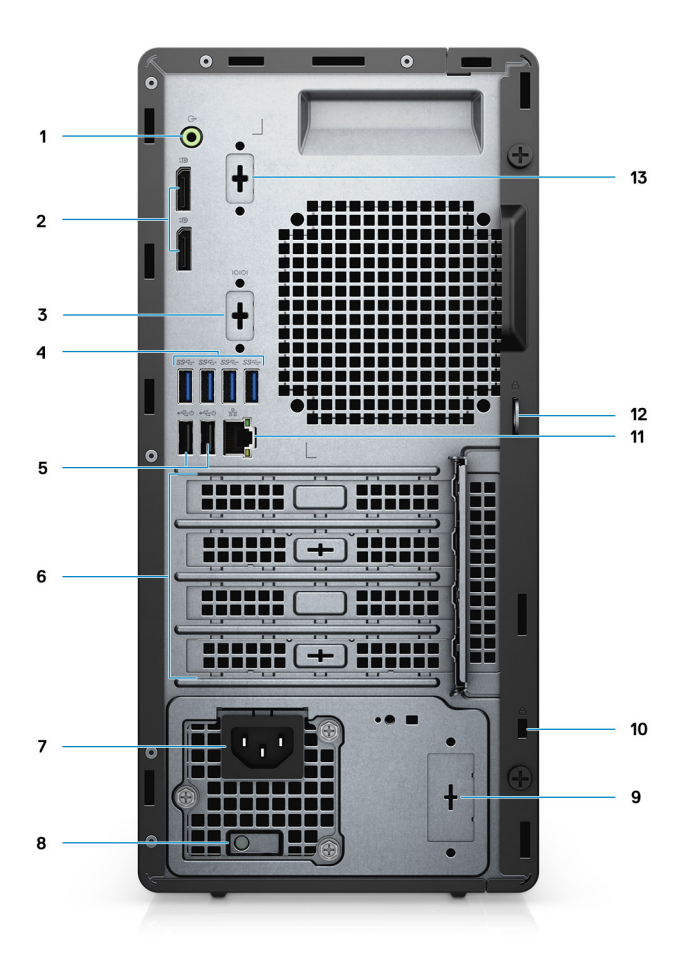

- 1. Line-out re-tasking Line-in audio port
- 2. Two DisplayPort 1.4 ports
- 3. 3rd Video Port (VGA/DP/HDMI 2.0b/USB Type-C Alt mode) (optional)
- 4. Four USB 3.2 Gen 1 ports
- 5. Two USB 2.0 ports with Smart Power On
- 6. Four expansion card slots
- 7. Power cord connector
- 8. Power supply diagnostic light
- 9. Knock out slot (optional SMA connector)
- 10. Kensington security-cable slot
- 11. RJ-45 port 10/100/1000 Mbps
- 12. Padlock loop
- 13. Serial /PS2 slot

## <span id="page-10-0"></span>**System board Layout**

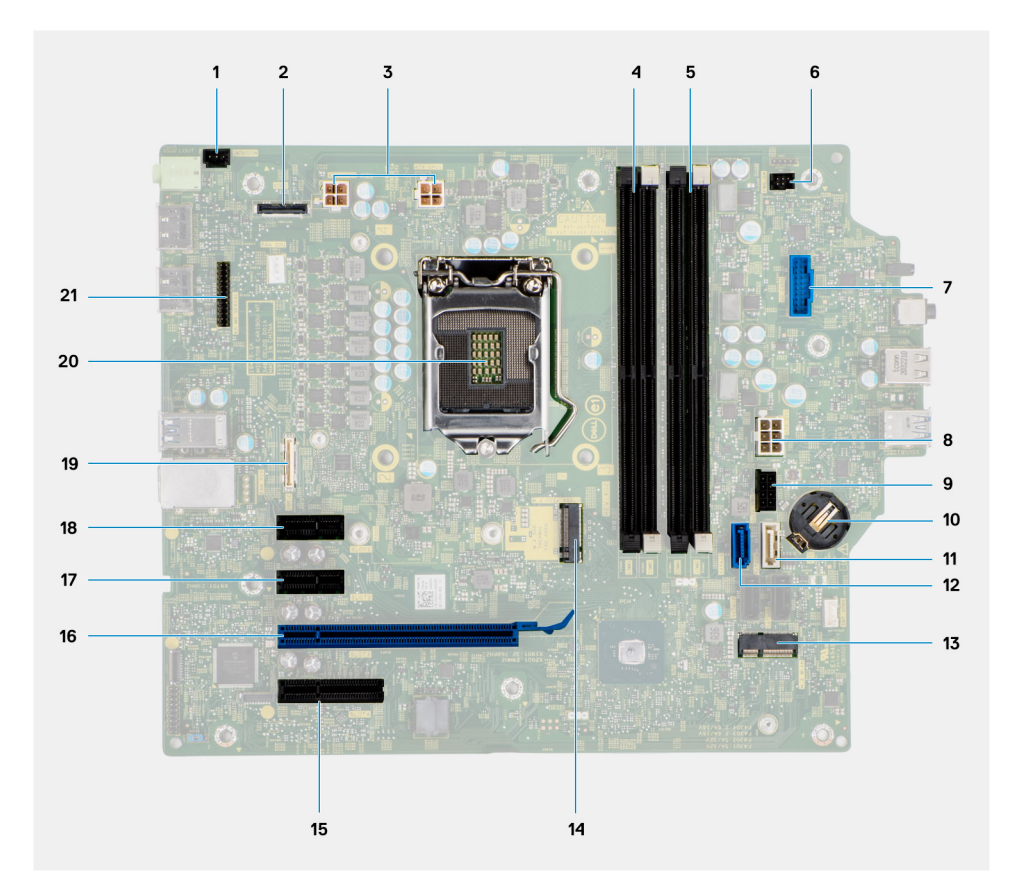

- 1. Intrusion switch connector
- 2. Video connector
- 3. ATX CPU power connector
- 4. Memory module connector
- 5. Memory module connector
- 6. Power button connector
- 7. SD card reader connector
- 8. ATX system power connector
- 9. SATA power connector
- 10. Coin-cell battery
- 11. SATA3 connector (white)
- 12. SATA0 connector (blue)
- 13. M.2 WLAN connector
- 14. M.2 PCIe SSD connector
- 15. PCIe x4 (Slot4)
- 16. PCIe x16 (Slot3)
- 17. PCIe x1 (Slot2)
- 18. PCIe x1 (Slot1)
- 19. Type-C connector
- 20. Processor socket
- 21. Keyboard and Mouse serial connector

**3**

# <span id="page-11-0"></span>**Specifications of OptiPlex 5090 Tower**

## **Dimensions and weight**

The following table lists the height, width, depth, and weight of your OptiPlex 5090 Tower.

#### **Table 2. Dimensions and weight**

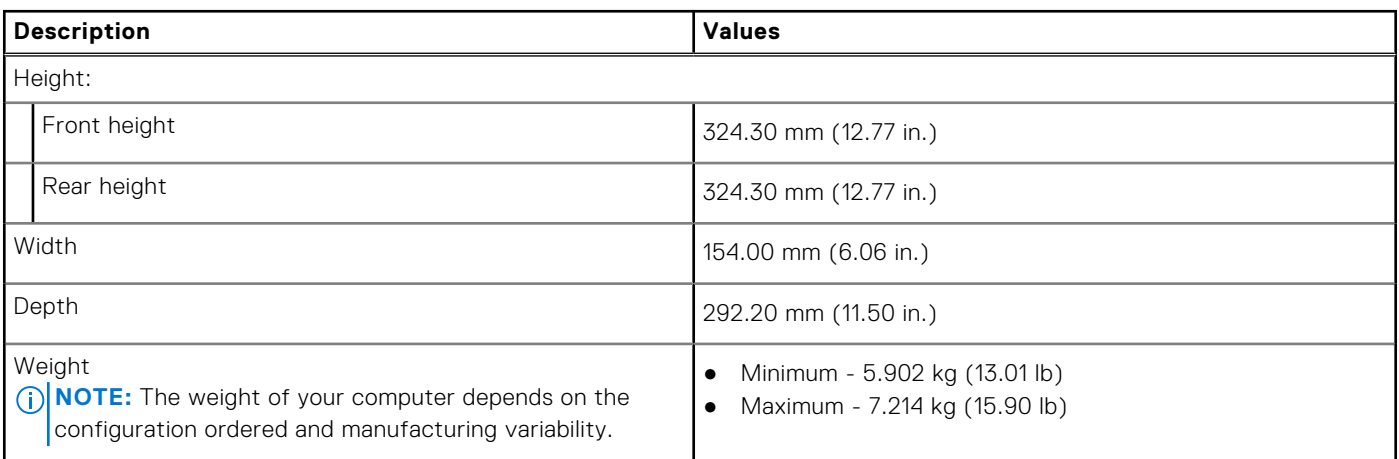

### **Processors**

The following table lists the details of the processors supported by your OptiPlex 5090 Tower

**(i)** NOTE: Global Standard Products (GSP) are a subset of Dell's relationship products that are managed for availability and synchronized transitions on a worldwide basis. They ensure the same platform is available for purchase globally. This allows customers to reduce the number of configurations managed on a worldwide basis, thereby reducing their costs. They also enable companies to implement global IT standards by locking in specific product configurations worldwide.

Device Guard (DG) and Credential Guard (CG) are the new security features that are only available on Windows 10 Enterprise today.

Device Guard is a combination of enterprise-related hardware and software security features that, when configured together, will lock a device down so that it can only run trusted applications. If it is not a trusted application, it cannot run.

Credential Guard uses virtualization-based security to isolate secrets (credentials) so that only privileged system software can access them. Unauthorized access to these secrets can lead to credential theft attacks. Credential Guard prevents these attacks by protecting NTLM password hashes and Kerberos Ticket Granting Tickets.

**NOTE:** Processor numbers are not a measure of performance. Processor availability is subject to change and may vary by region/country.

#### **Table 3. Processors**

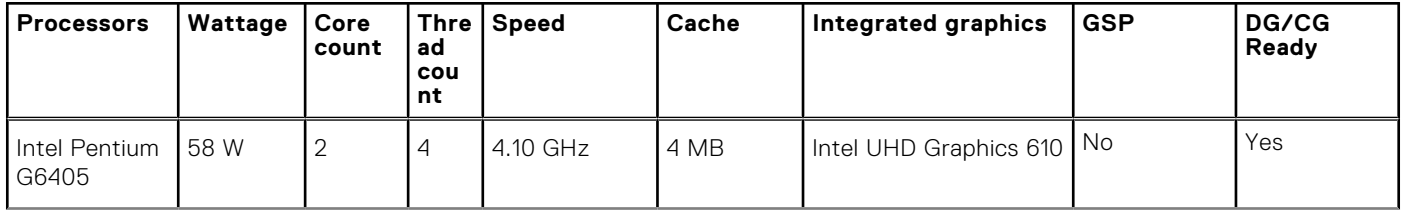

### **Table 3. Processors (continued)**

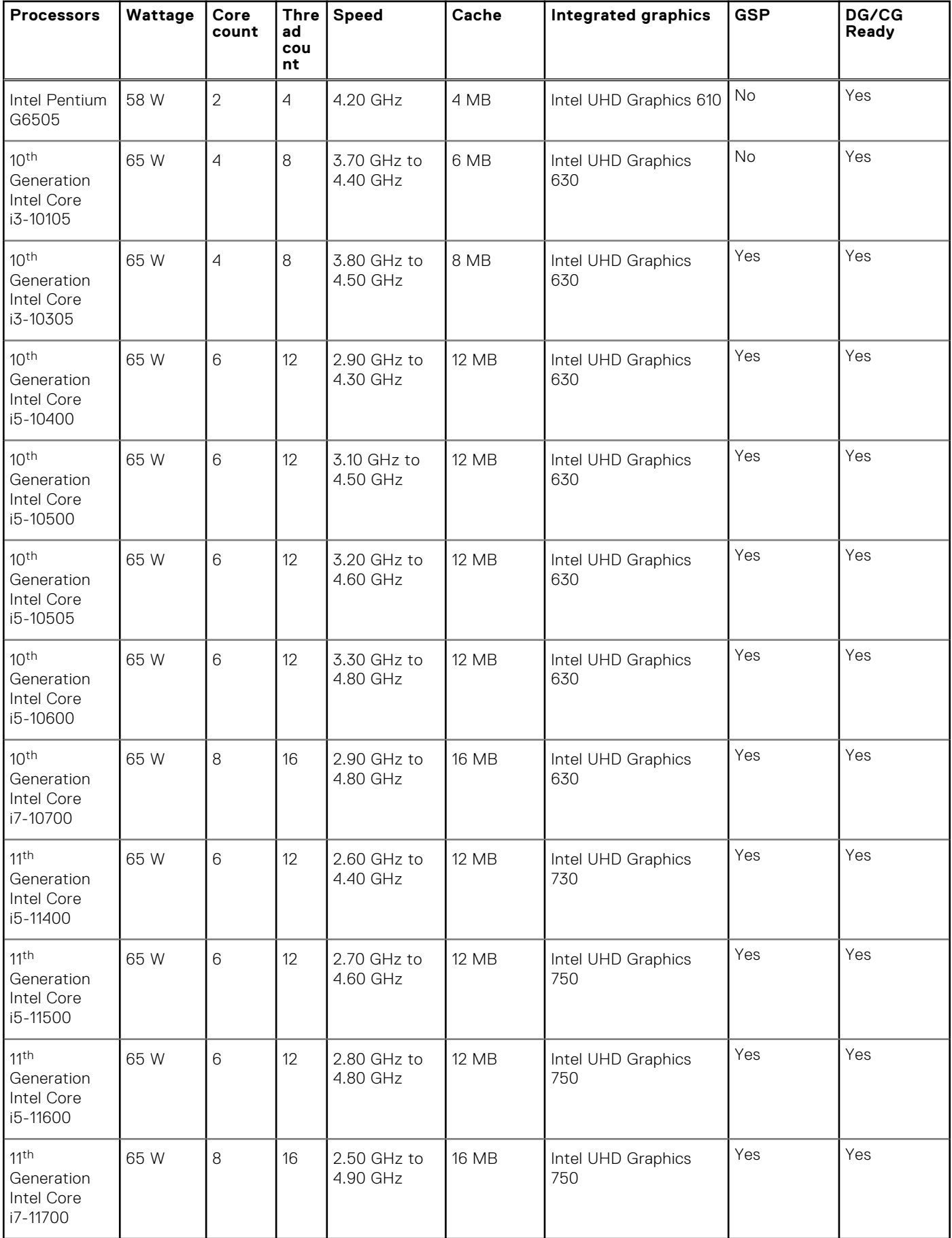

## <span id="page-13-0"></span>**Chipset**

The following table lists the details of the chipset supported by your OptiPlex 5090 Tower.

### **Table 4. Chipset**

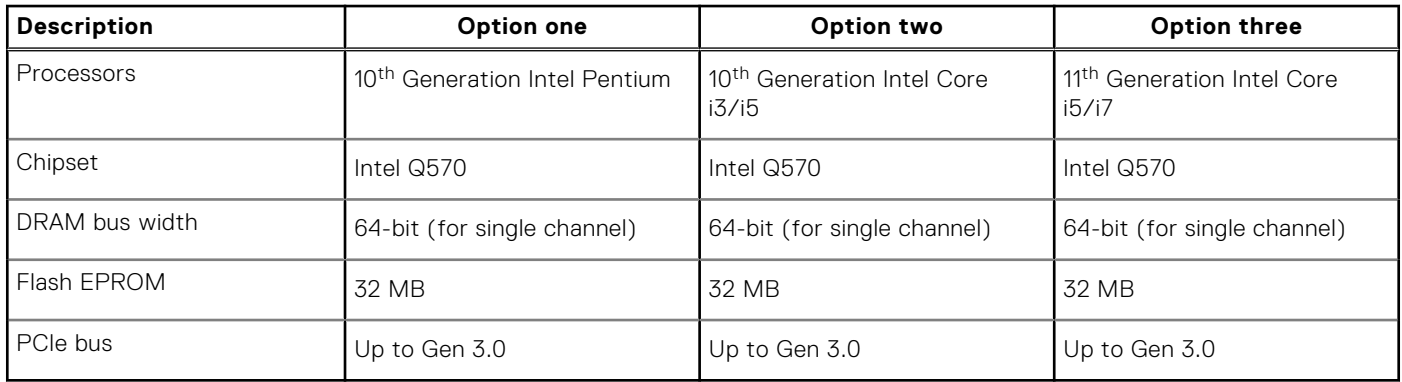

## **Operating system**

Your OptiPlex 5090 Tower supports the following operating systems:

- Windows 11 Home, 64-bit
- Windows 11 Home National Academic, 64-bit
- Windows 11 Pro, 64-bit
- Windows 11 Pro National Academic, 64-bit
- Windows 10 Home, 64-bit
- Windows 10 Pro, 64-bit
- Windows 10 Pro Education, 64-bit
- Windows 10 IoT Enterprise 2019 LTSC (OEM only)
- Windows 10 CMIT Government Edition, 64-bit (China only)
- Ubuntu 20.04 LTS, 64-bit
- Kylin Linux Desktop version 10.1 (China only)

## **Memory**

The following table lists the memory specifications of your OptiPlex 5090 Tower.

### **Table 5. Memory specifications**

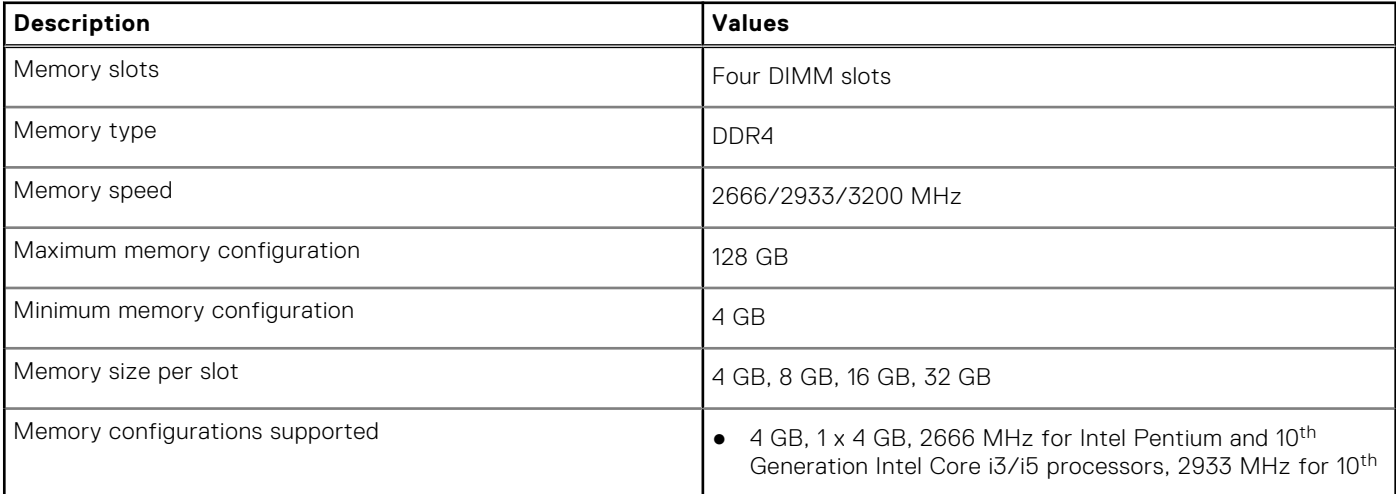

### <span id="page-14-0"></span>**Table 5. Memory specifications (continued)**

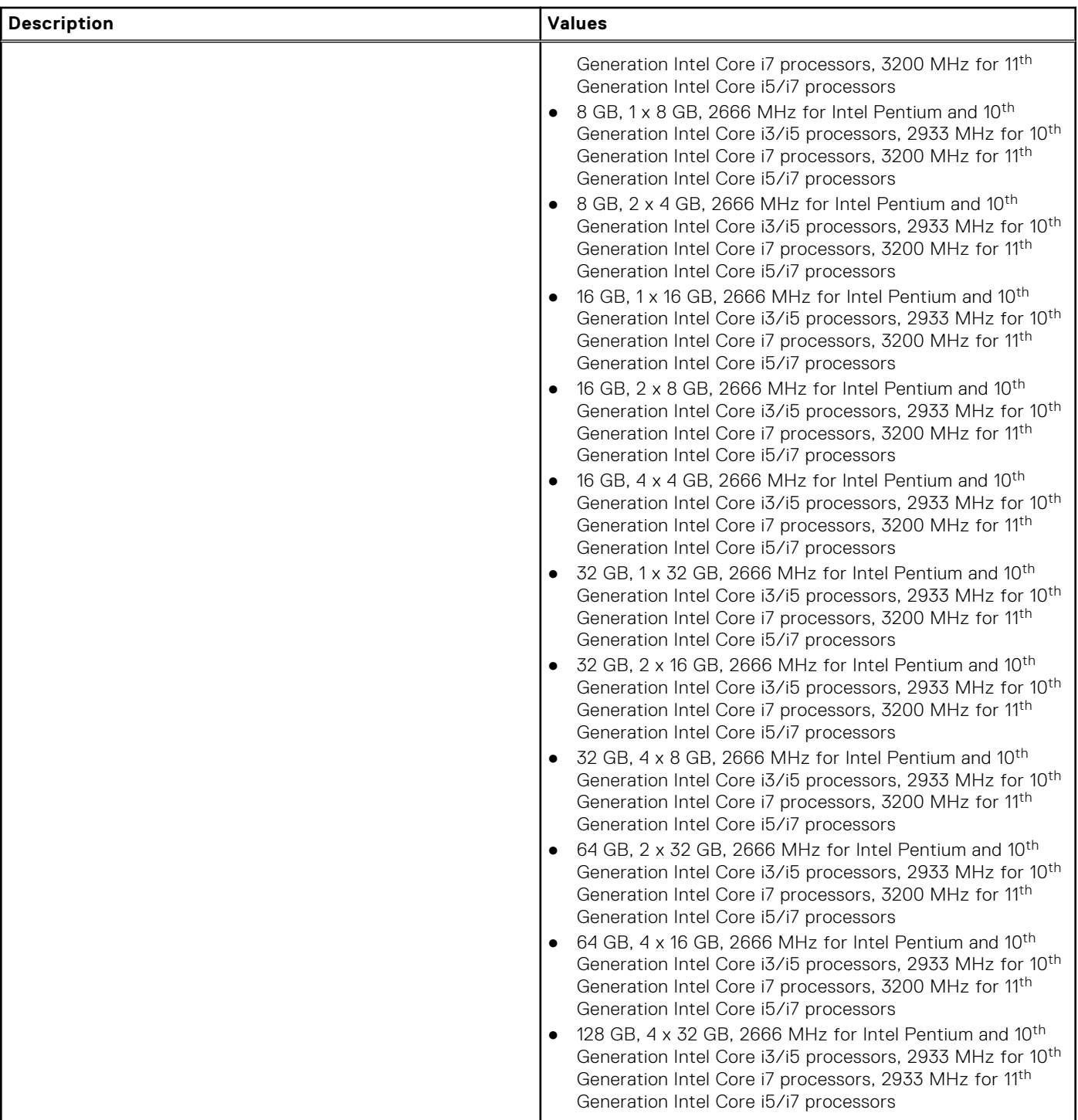

## **Memory configuration matrix**

### **Table 6. Memory configuration matrix**

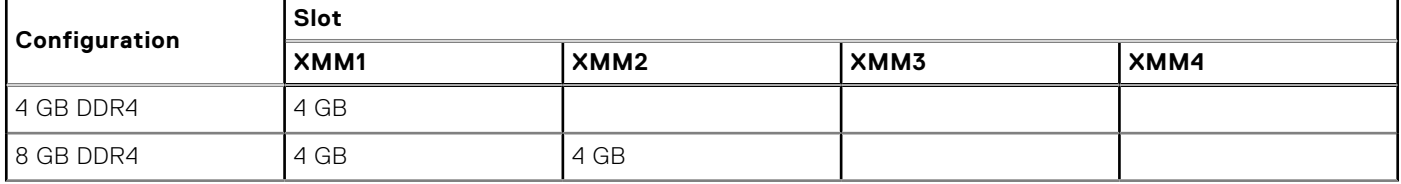

### <span id="page-15-0"></span>**Table 6. Memory configuration matrix (continued)**

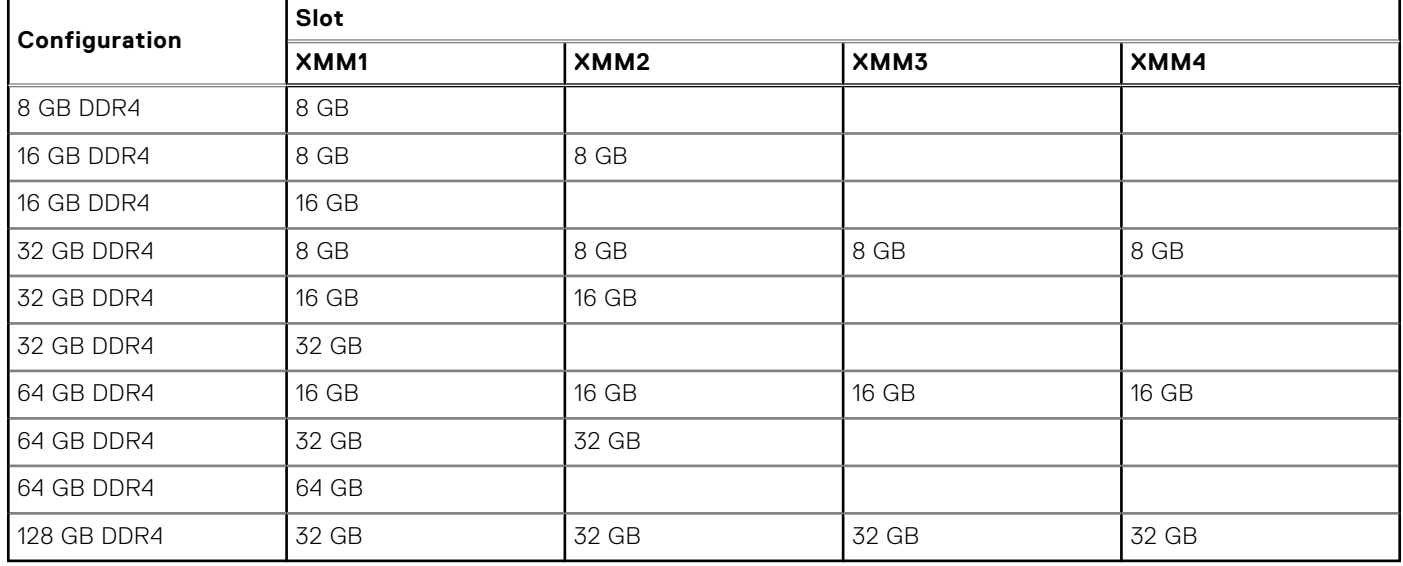

## **Intel Optane memory**

Intel Optane memory functions only as a storage accelerator. It neither replaces nor adds to the memory (RAM) installed on your computer.

**NOTE:** Intel Optane memory is supported on computers that meet the following requirements:

- 7<sup>th</sup> Generation or higher Intel Core i3/i5/i7 processor
- Windows 10 64-bit version or higher
- Latest version of Intel Rapid Storage Technology driver

### **Table 7. Intel Optane memory**

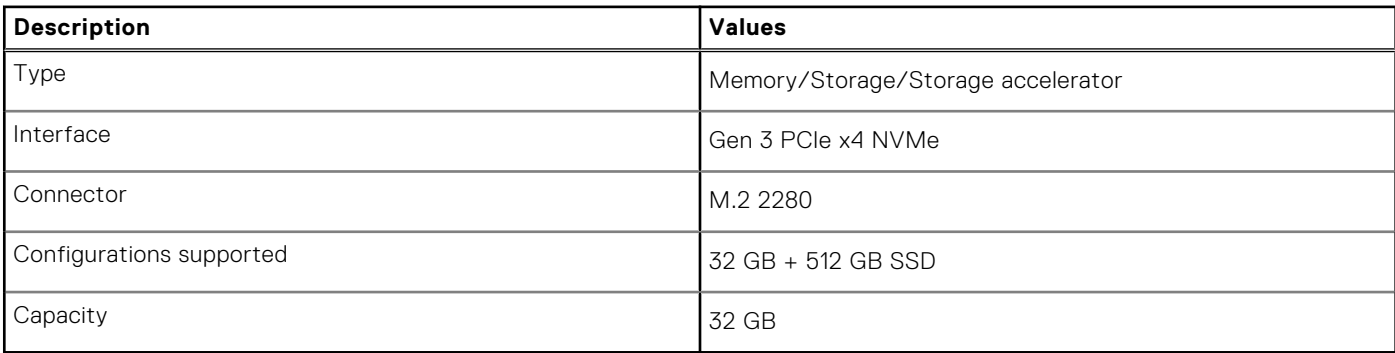

## **External ports**

The following table lists the external ports of your OptiPlex 5090 Tower.

### **Table 8. External ports**

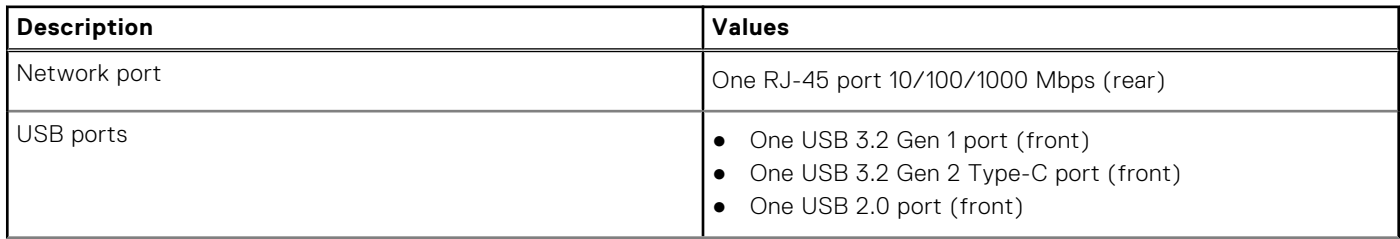

### <span id="page-16-0"></span>**Table 8. External ports (continued)**

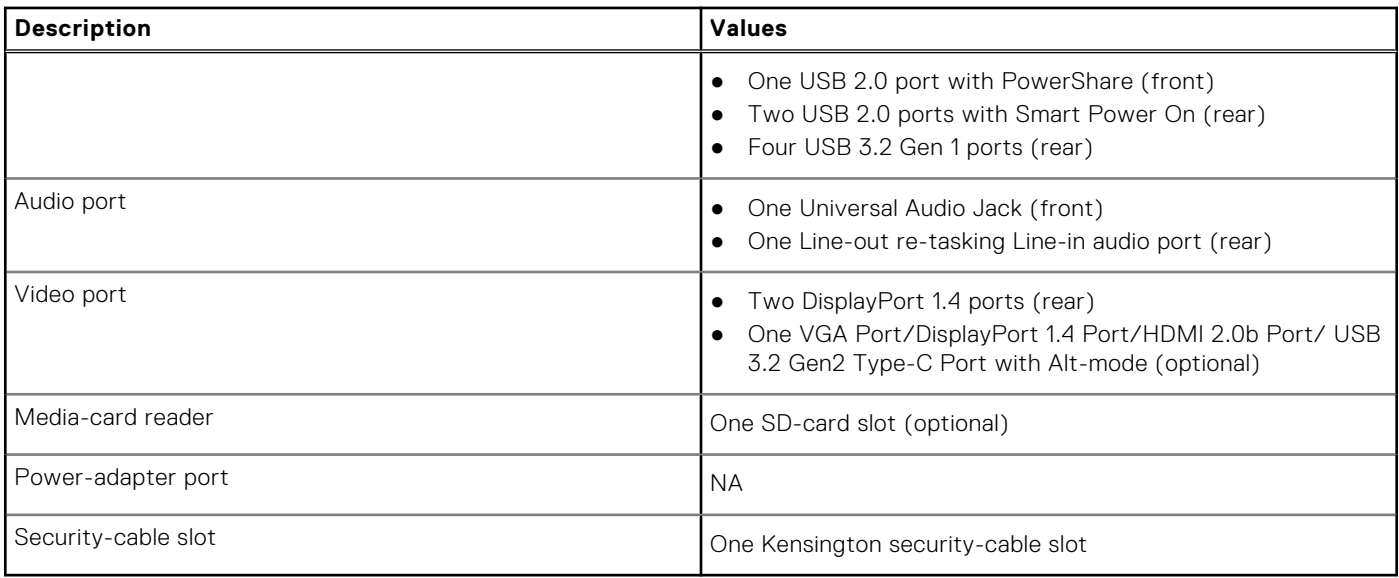

## **Internal slots**

The following table lists the internal slots of your OptiPlex 5090 Tower.

### **Table 9. Internal slots**

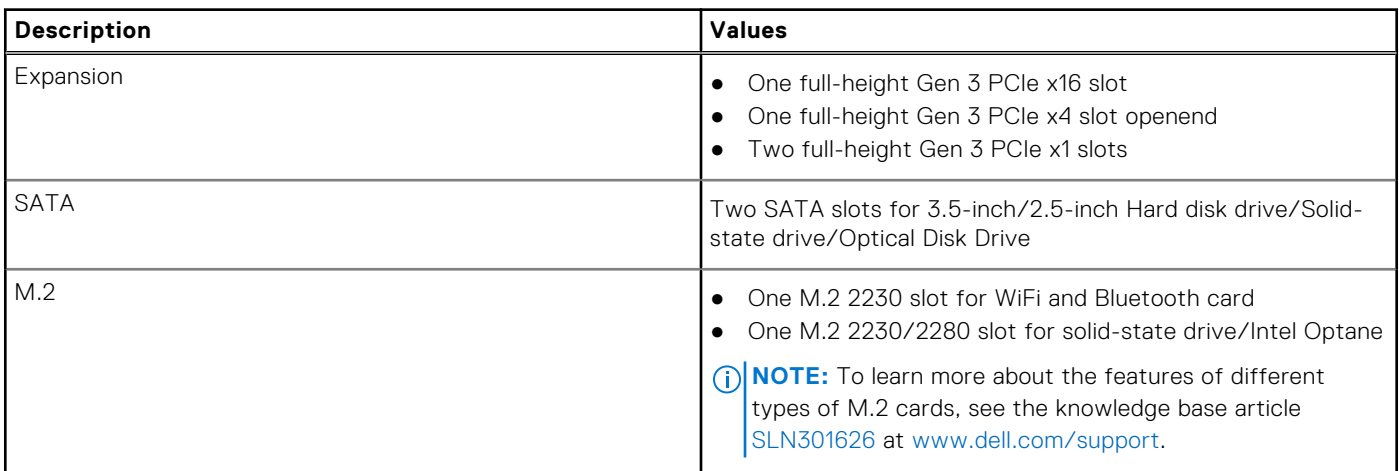

## **Communications**

### **Ethernet**

### **Table 10. Ethernet specifications**

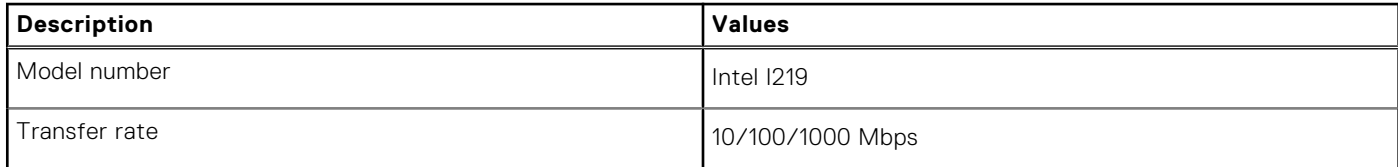

### <span id="page-17-0"></span>Wireless module

### **Table 11. Wireless module specifications**

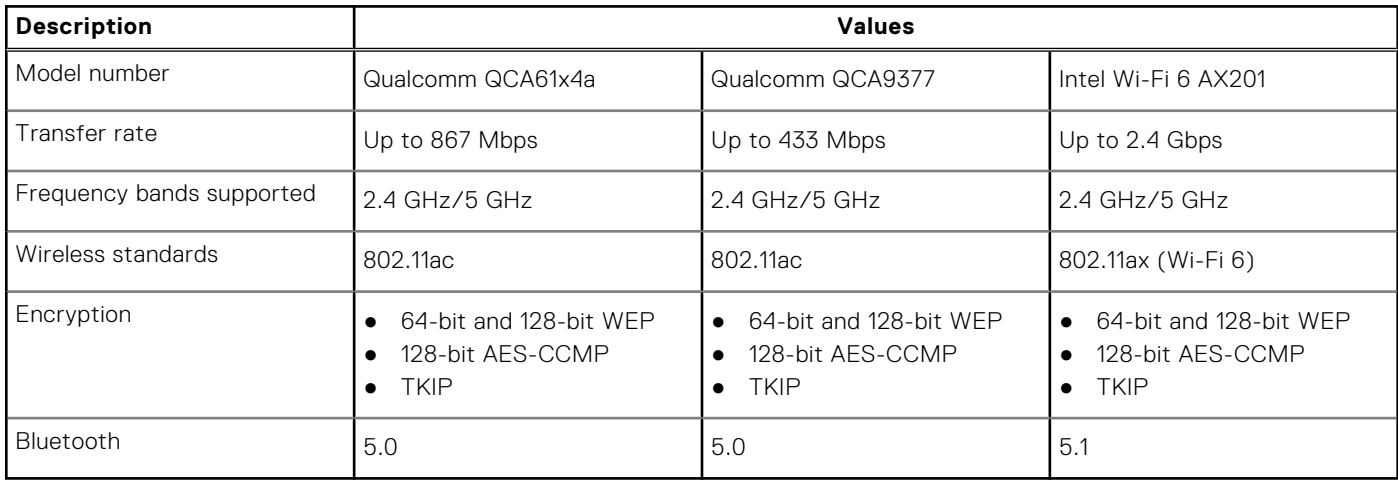

## **Audio and Speaker**

The following table lists the audio specifications of your OptiPlex 5090 Tower.

### **Table 12. Audio specifications**

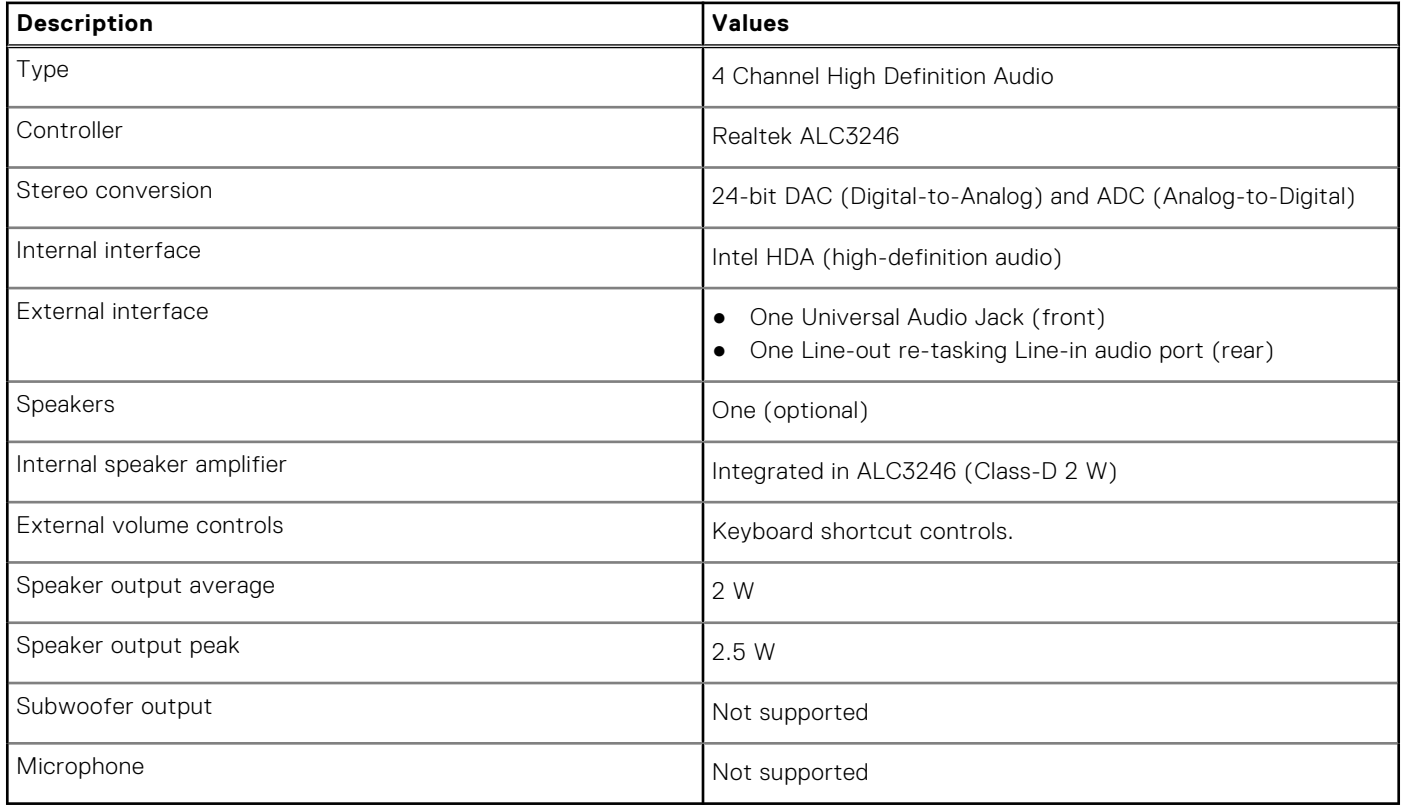

## **Storage**

This section lists the storage options on your OptiPlex 5090 Tower. Your computer supports one of the following configurations:

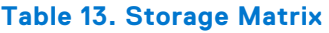

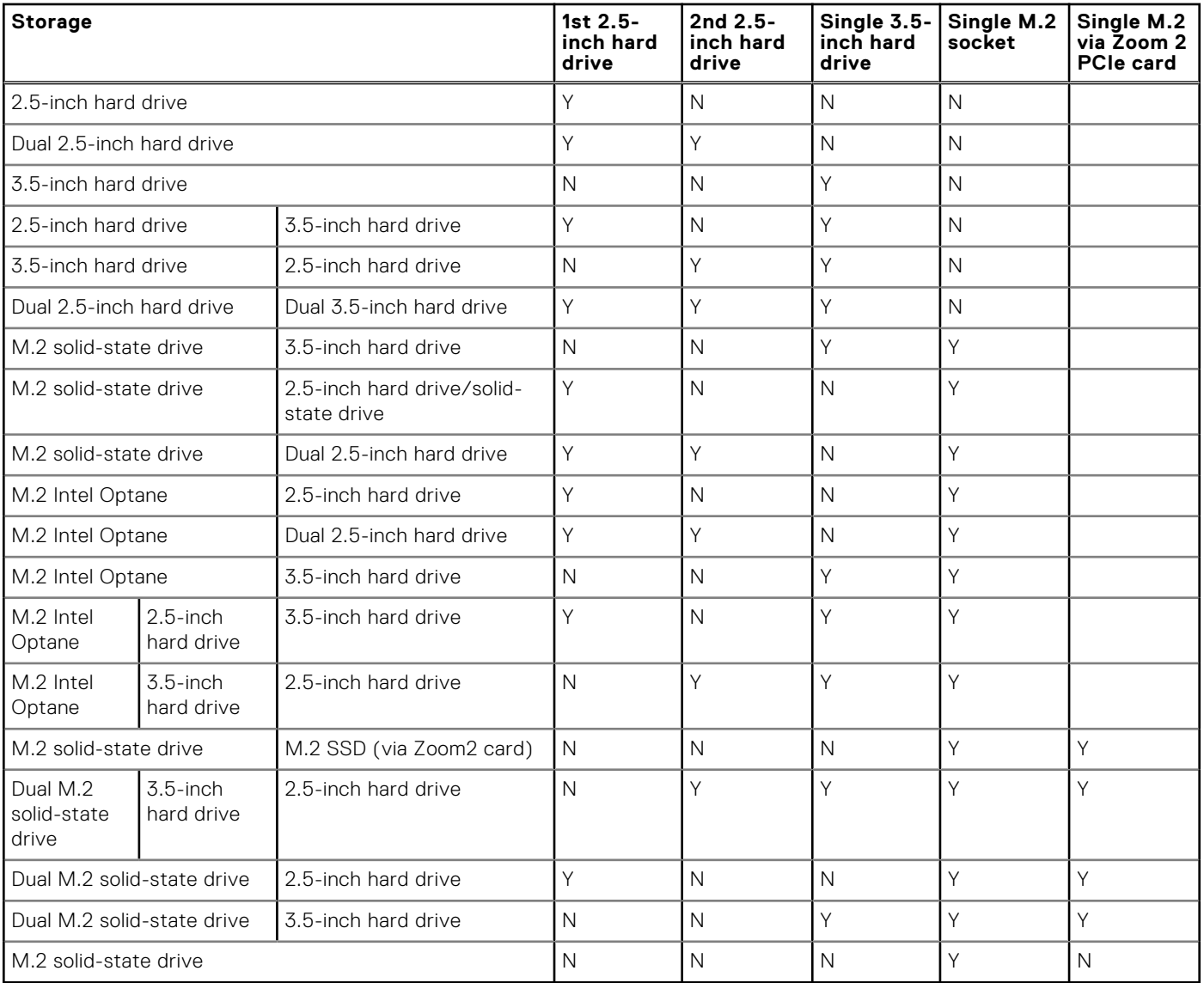

**NOTE:** For Dual M.2 solid-state drive, you must use a Zoom2 M.2 PCIe adapter card.

### **Table 14. Storage specifications**

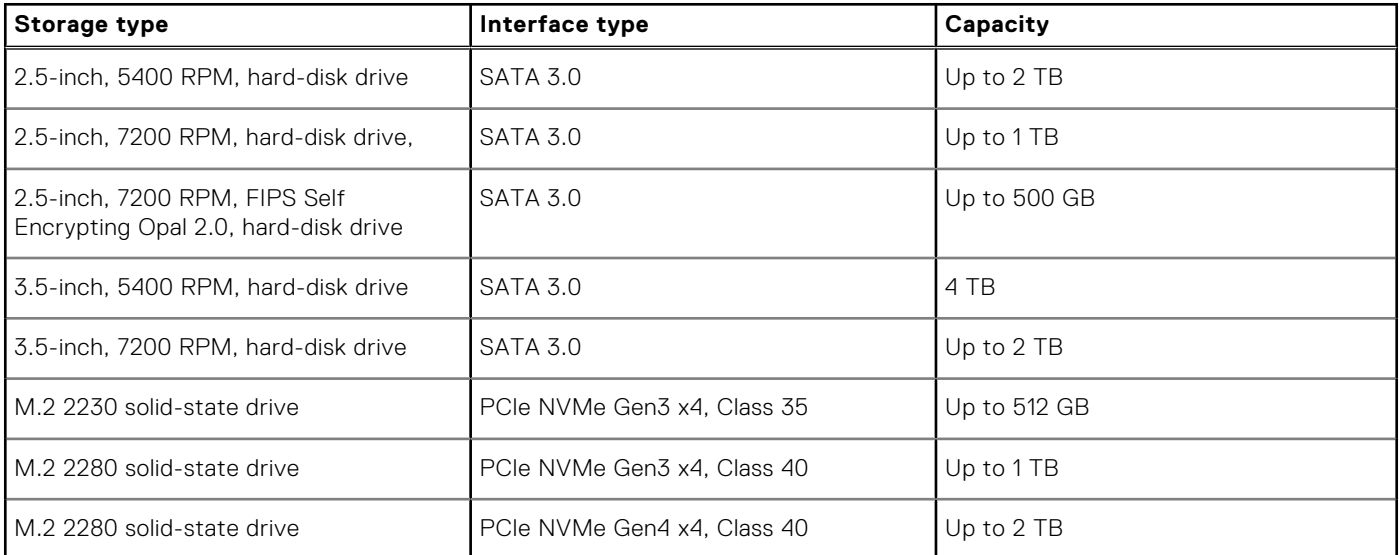

### <span id="page-19-0"></span>**Table 14. Storage specifications (continued)**

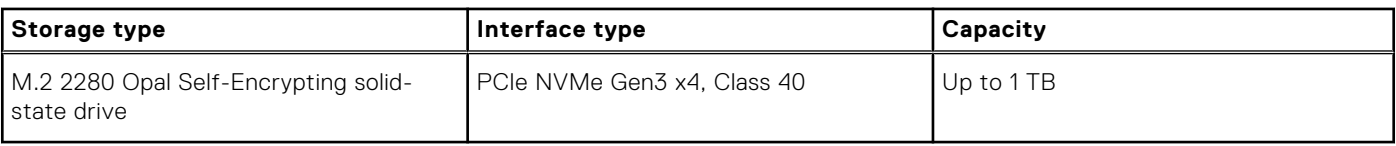

## **Power ratings**

The following table lists the power rating specifications of OptiPlex 5090 Tower.

#### **Table 15. Power ratings**

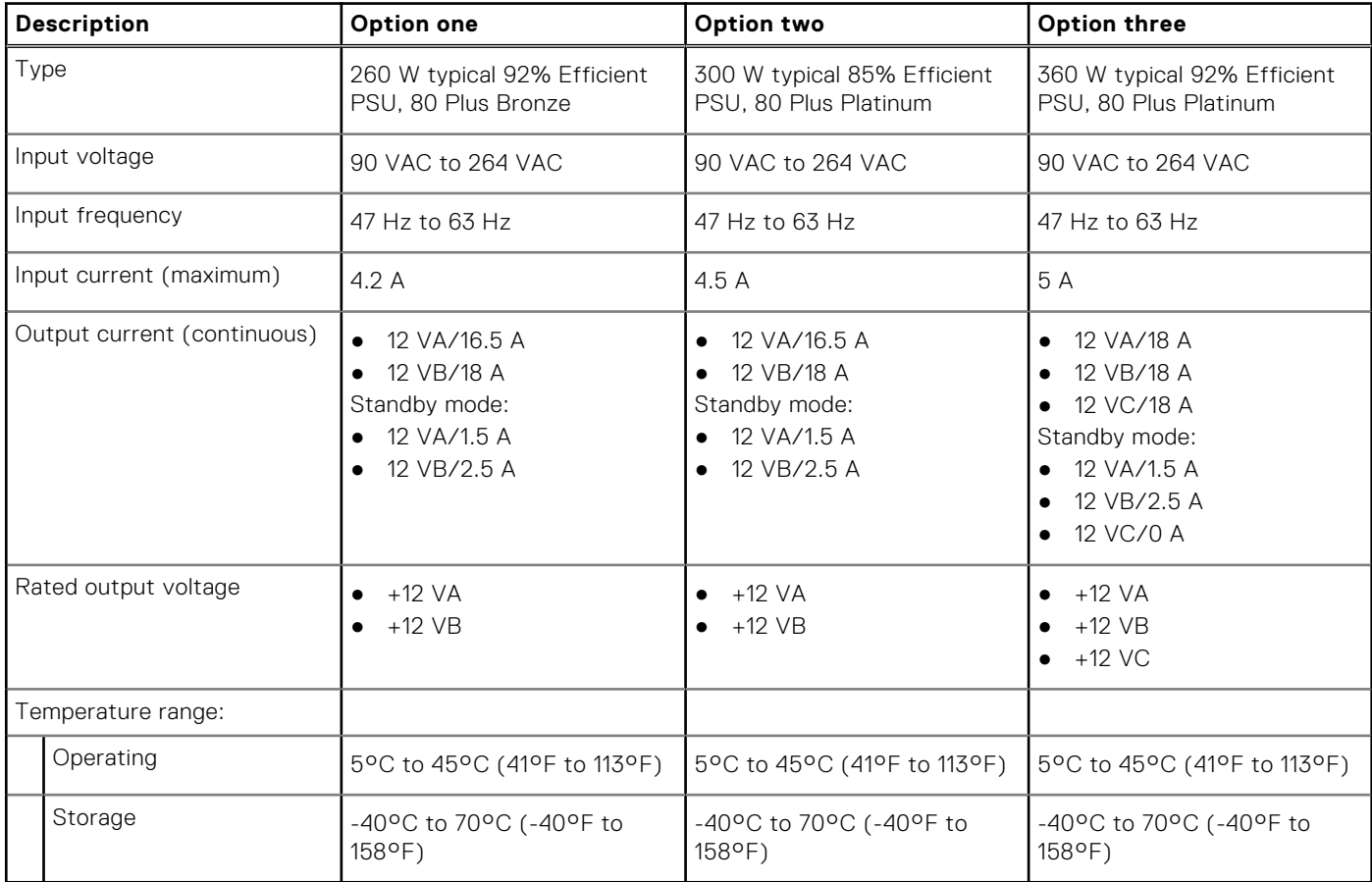

### **Power Supply power cable specs**

### **Table 16. Power Supply power cable specs**

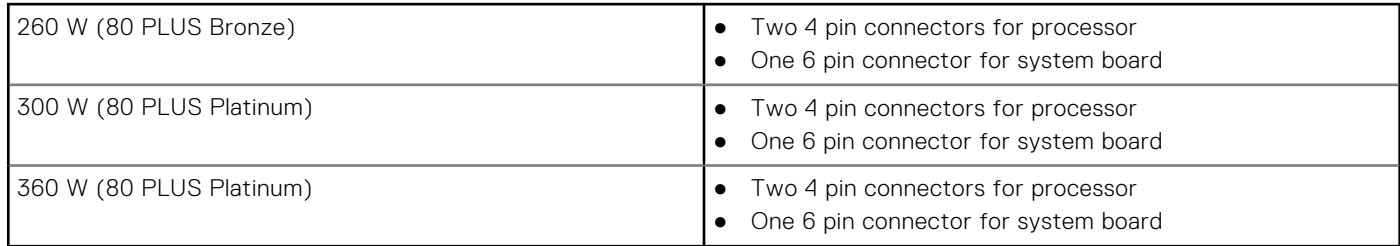

# <span id="page-20-0"></span>**GPU—Integrated**

The following table lists the specifications of the integrated Graphics Processing Unit (GPU) supported by your OptiPlex 5090 Tower.

### **Table 17. GPU—Integrated**

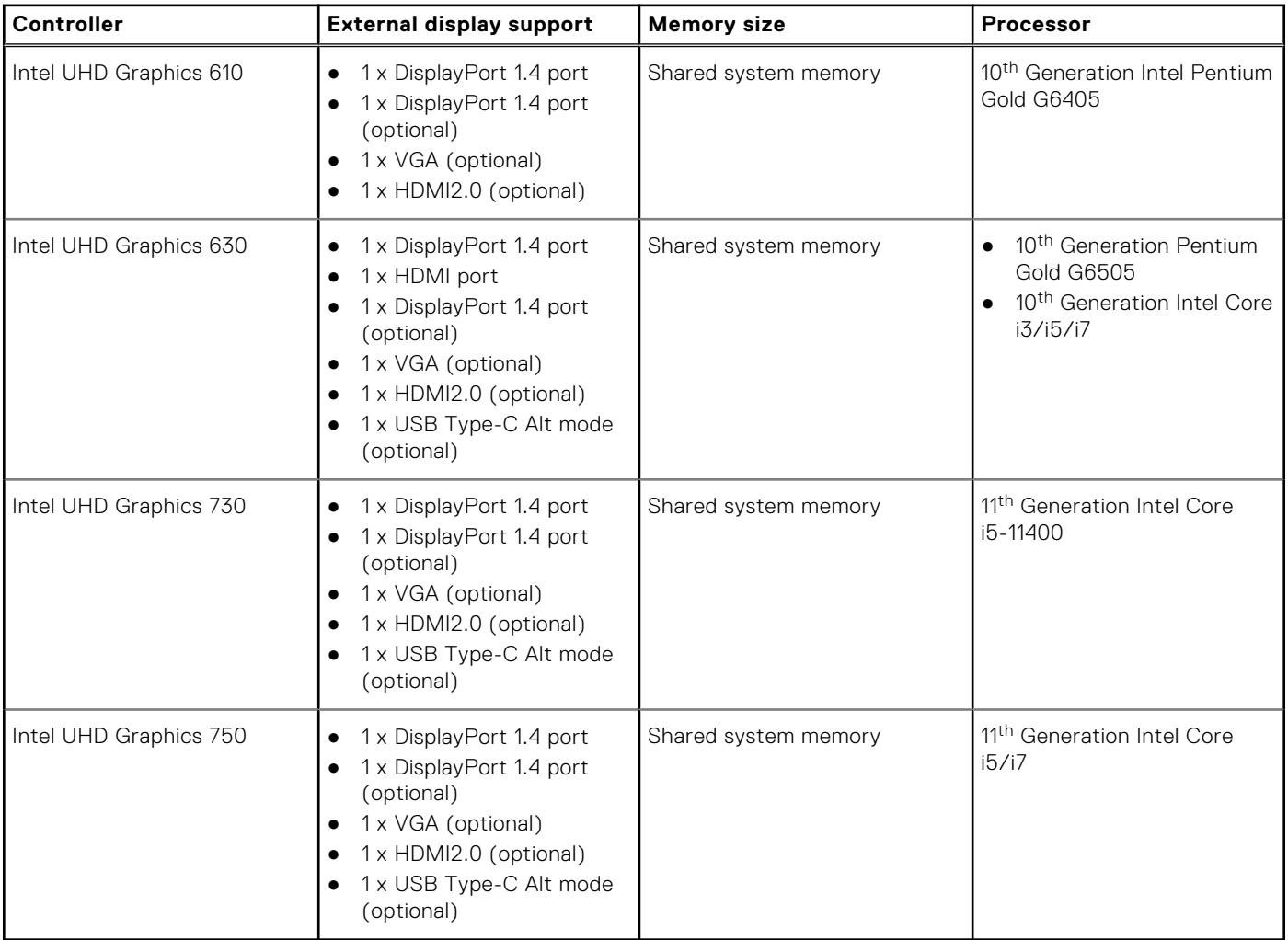

### **GPU—Discrete**

The following table lists the specifications of the discrete Graphics Processing Unit (GPU) supported by your OptiPlex 5090 Tower.

### **Table 18. GPU—Discrete**

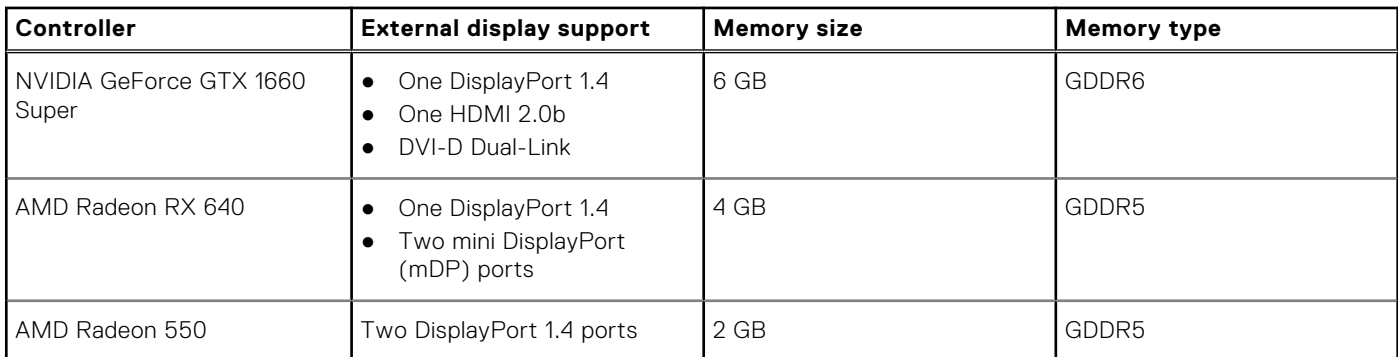

### <span id="page-21-0"></span>**Table 18. GPU—Discrete (continued)**

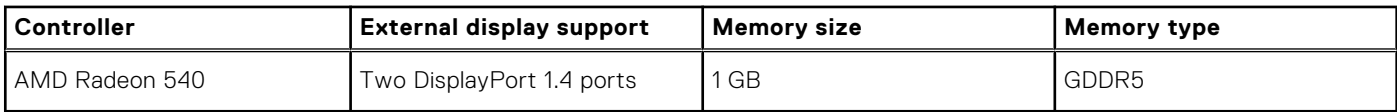

## **Multiple display support matrix**

### **Table 19. Integrated graphics card**

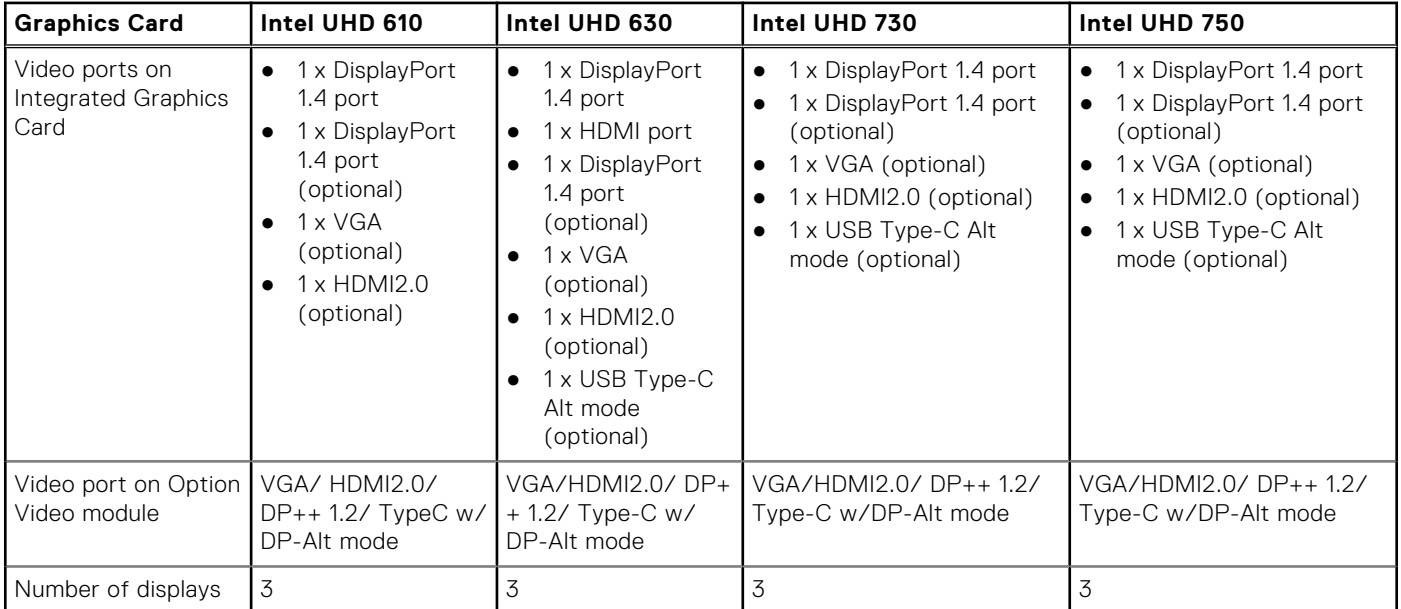

### **Table 20. Discrete graphics card**

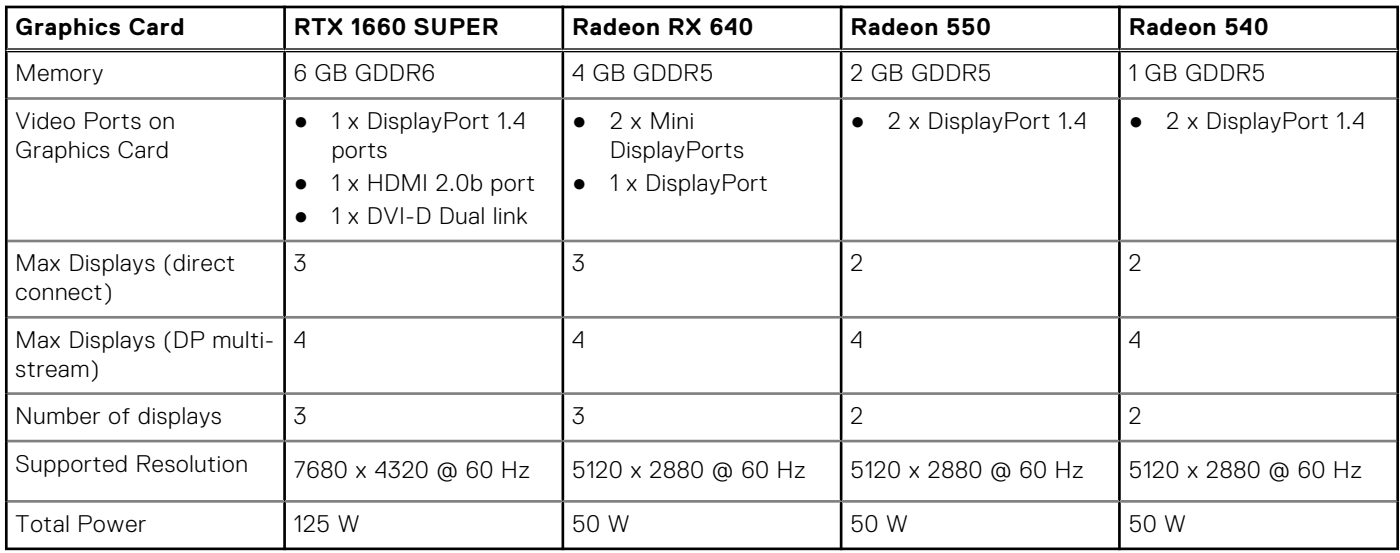

## <span id="page-22-0"></span>**Environmental**

The following table lists the environment specifications supported by your OptiPlex 5090 Tower.

### **Table 21. Environmental specifications**

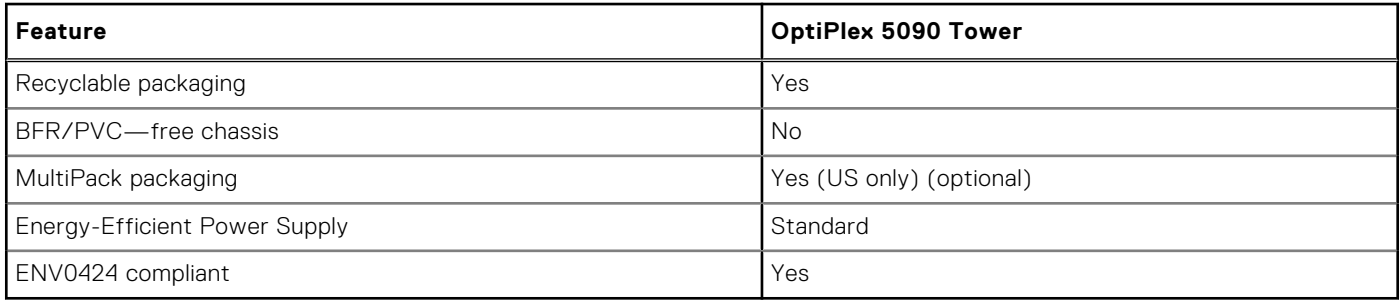

**NOTE:** Wood-based fiber packaging contains a minimum of 35% recycled content by total weight of wood-based fiber. Packaging that contains without wood-based fiber can be claimed as Not Applicable.

## **Energy Star, EPEAT and Trusted Platform Module (TPM)**

### **Table 22. Energy Star, EPEAT and TPM**

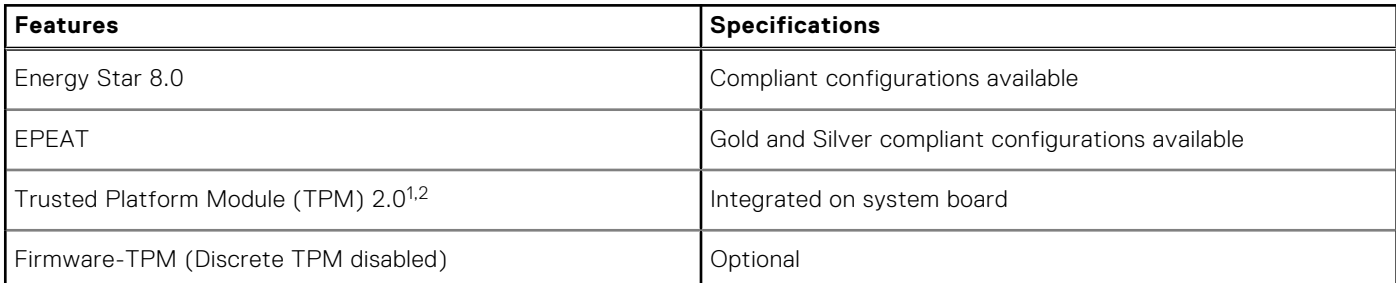

### **NOTE:**

<sup>1</sup>TPM 2.0 is FIPS 140-2 certified.

<sup>2</sup>TPM is not available in all countries.

## **Operating and storage environment**

This table lists the operating and storage specifications of your OptiPlex 5090 Tower.

**Airborne contaminant level:** G1 as defined by ISA-S71.04-1985

#### **Table 23. Computer environment**

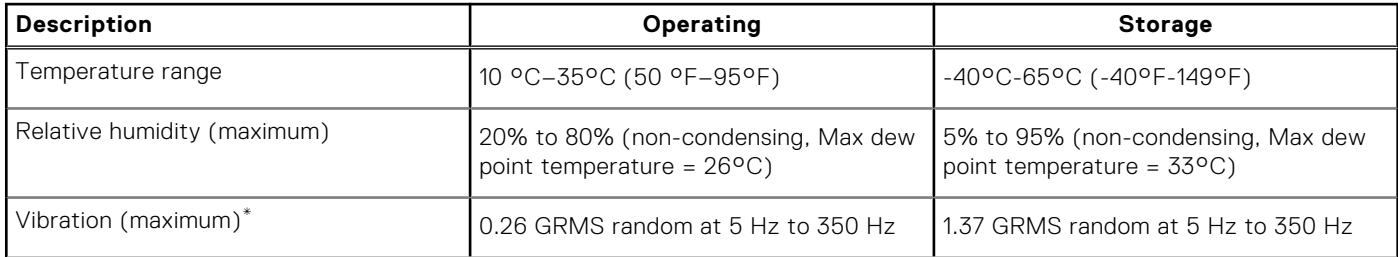

### **Table 23. Computer environment (continued)**

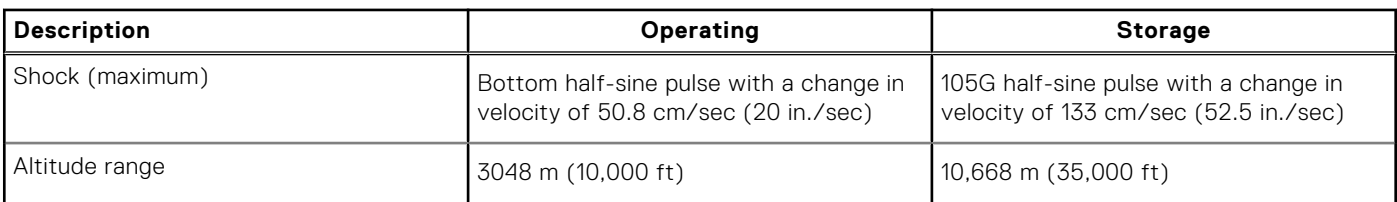

**CAUTION: Operating and storage temperature ranges may differ among components, so operating or storing the device outside these ranges may impact the performance of specific components.**

\* Measured using a random vibration spectrum that simulates user environment.

† Measured using a 2 ms half-sine pulse when the hard drive is in use.

**4**

# **Getting help and contacting Dell**

## <span id="page-24-0"></span>Self-help resources

You can get information and help on Dell products and services using these self-help resources:

#### **Table 24. Self-help resources**

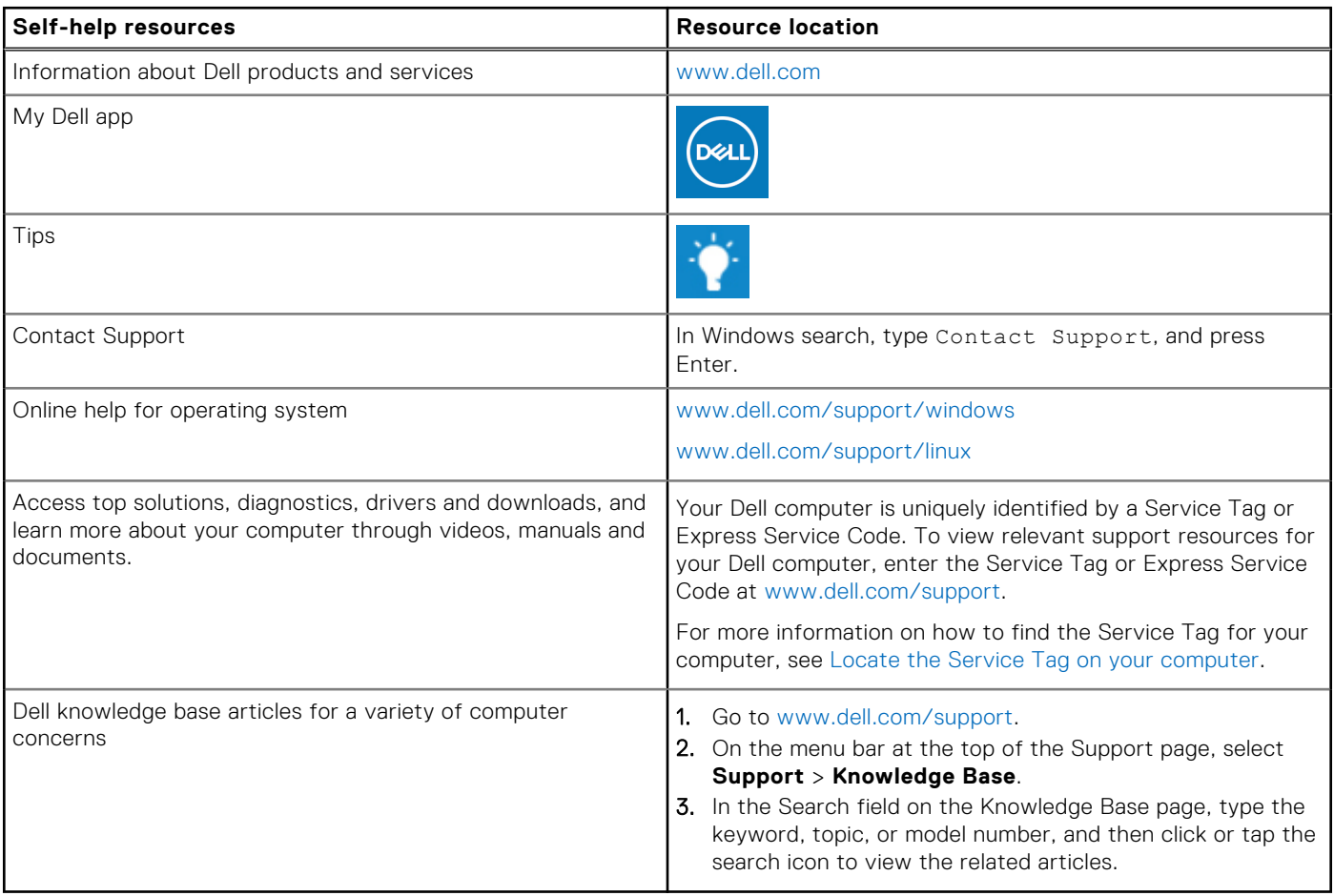

### Contacting Dell

To contact Dell for sales, technical support, or customer service issues, see [www.dell.com/contactdell](https://www.dell.com/contactdell).

**NOTE:** Availability varies by country/region and product, and some services may not be available in your country/region.

**(i)** NOTE: If you do not have an active Internet connection, you can find contact information about your purchase invoice, packing slip, bill, or Dell product catalog.